# SNTP-instellingen configureren op een Cisco Business 250 of 350 Series Switch Ī

### Doel

Simple Network Time Protocol (SNTP) synchroniseert dynamisch de tijd van het netwerkapparaat met de SNTP server. De systeemtijd van de switch kan via de SNTP server worden ingesteld. SNTP multicast of een willekeurige clientmodus moet op de Switch worden ingeschakeld. De switch ondersteunt beide modi die tegelijkertijd actief zijn en selecteert de best ontvangen tijd vanaf een SNTP-server die het dichtst bij de referentieklok ligt.

Dit document heeft tot doel uit te leggen hoe de methoden waarmee de switch systeemtijd van een SNTP-server ontvangt, kunnen worden toegepast.

### Toepasselijke apparaten | Software versie

- CBS250 <u>[\(Gegevensblad\)](/content/en/us/products/collateral/switches/business-250-series-smart-switches/nb-06-bus250-smart-switch-ds-cte-en.html)</u> | 3.0.0.69 <u>[\(laatste download\)](https://software.cisco.com/download/home/286325765)</u>
- CBS350 <u>[\(Gegevensblad\)](/content/en/us/products/collateral/switches/business-350-series-managed-switches/datasheet-c78-744156.html)</u> | 3.0.0.69 <u>[\(laatste download\)](https://software.cisco.com/download/home/286325769)</u>
- CBS350-2X <u>[\(Gegevensblad\)](/content/en/us/products/collateral/switches/business-350-series-managed-switches/datasheet-c78-744156.html)</u> | 3.0.0.69 <u>[\(laatste download\)](https://software.cisco.com/download/home/286325769)</u>
- CBS350-4X <u>[\(Gegevensblad\)](/content/en/us/products/collateral/switches/business-350-series-managed-switches/datasheet-c78-744156.html)</u> | 3.0.0.69 <u>[\(laatste download\)](https://software.cisco.com/download/home/286325769)</u>

### Eenvoudig netwerktijdprotocol configureren (SNTP)

#### Stap 1

Meld u aan bij het webgebaseerde hulpprogramma van de switch.

#### Stap 2

Wijzig de weergavemodus in Geavanceerd.

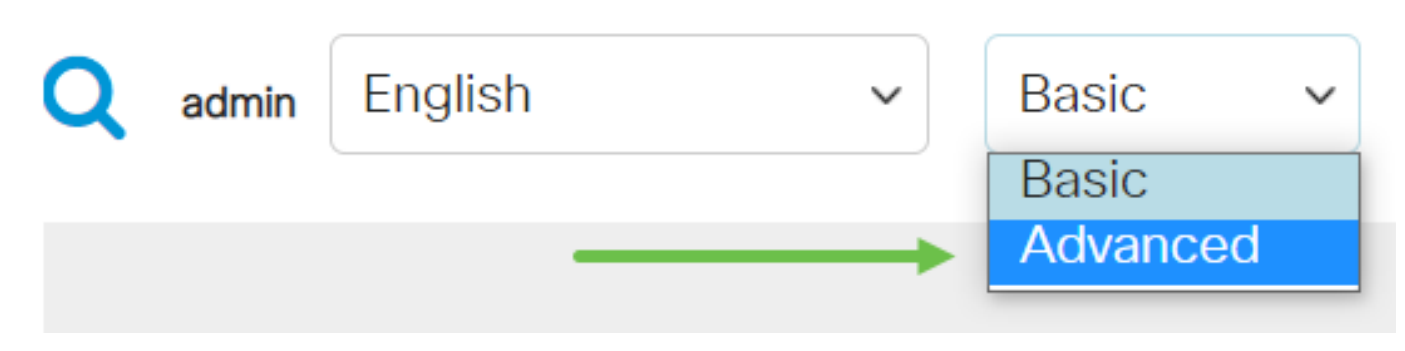

#### Stap 3

Selecteer Administratie.

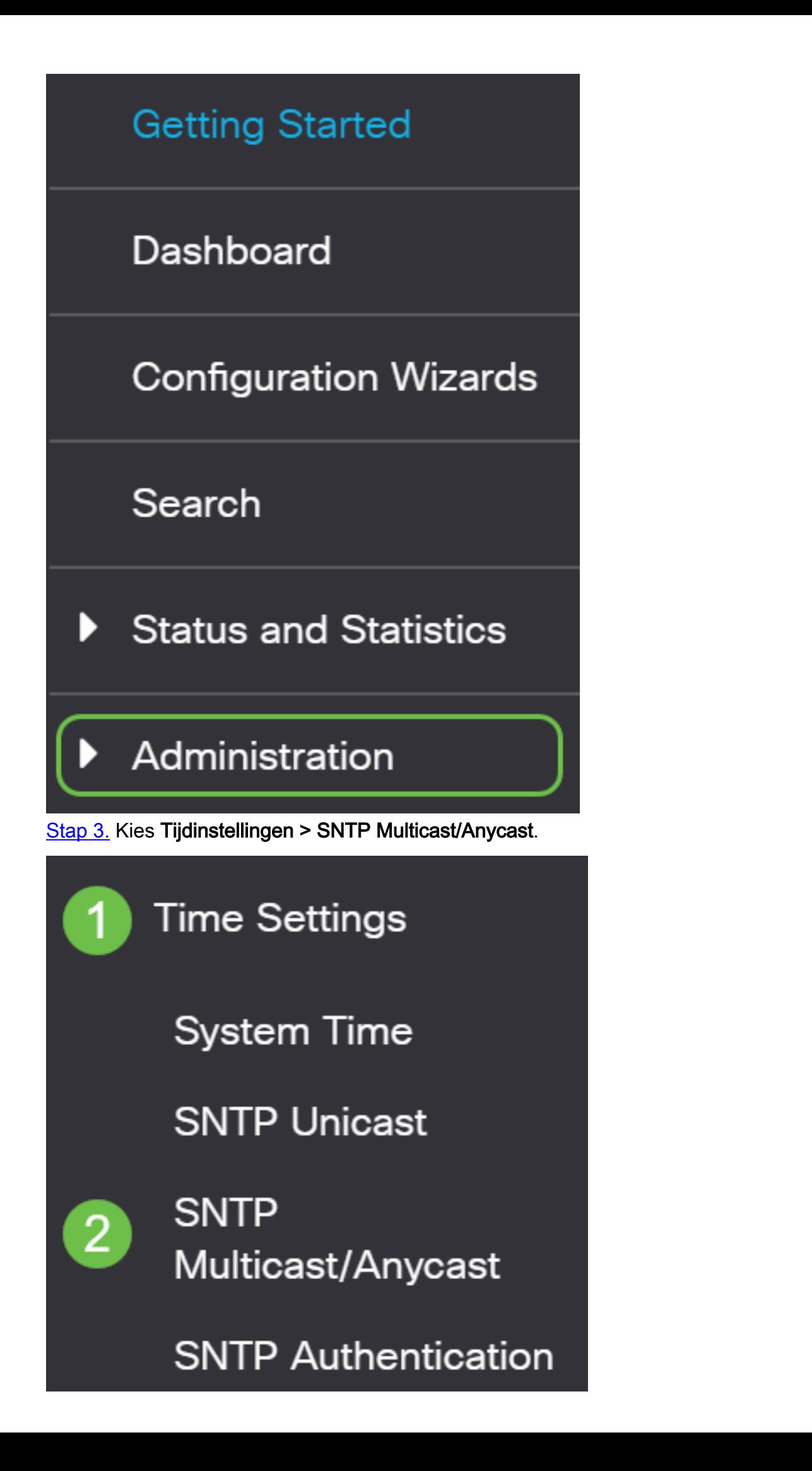

#### Stap 4

Controleer de vinkjes waarmee de switch de systeemtijd moet ontvangen. De opties zijn:

- $\bullet$  SNTP IPv4 Multicast Client Mode (Client Broadcast Reception) Deze optie maakt het mogelijk dat de SNTP server(s) netwerktijd IPv4 Multicast-transmissies van een SNTP-server op het net ontvangen.
- $\bullet$  SNTP IPv6 Multicast Client Mode (Client Broadcast Reception) Deze modus maakt het mogelijk dat de SNTP server(s) netwerktijd IPv6 Multicast-transmissies van een SNTP-server op de subbus ontvangen.
- SNTP IPv4 Anycast Client Mode (Client Broadcast Transmission) In deze modus kan de switch SNTP IPv4-synchronisatiepakketten verzenden met verzoek om informatie over de systeemtijd. De pakketten worden verzonden naar alle SNTP servers op Subnet.
- SNTP IPv6 Anycast Client Mode (Client Broadcast Transmission) In deze modus kan de switch IPv6-synchronisatiepakketten verzenden met verzoek om informatie over de tijd. De pakketten worden verzonden naar alle SNTP servers op Subnet.

## **SNTP Multicast/Anycast**

The Main Clock Source (SNTP Servers) must be enabled for SNTP Client Multicast/Anycast to operate. enabled.

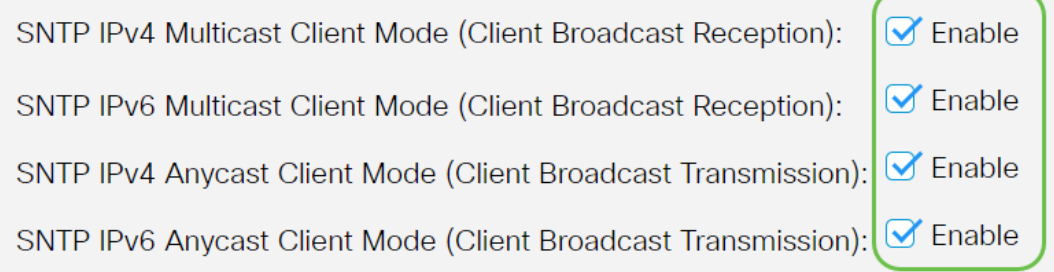

#### Stap 5

Klik op Toepassen om de wijzigingen op te slaan.

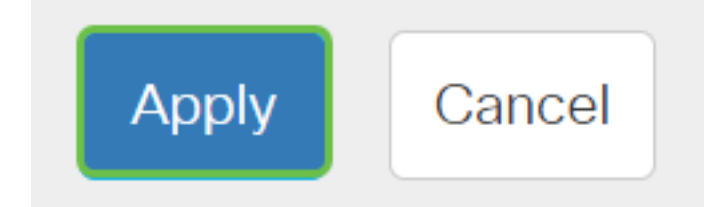

#### Stap 6

Klik op Opslaan om de instellingen op te slaan in het opstartconfiguratiebestand.

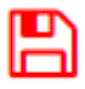

U moet nu met succes SNTP-instellingen op uw switch hebben ingesteld.

Op zoek naar meer artikelen op uw CBS250- of CBS350-switch? Bekijk de onderstaande

koppelingen voor meer informatie!

[SNMP-standpunten](https://www.cisco.com/c/nl_nl/support/docs/smb/switches/Cisco-Business-Switching/kmgmt-2513-configure-snmp-views-cbs.html) [SNMP-groepen](https://www.cisco.com/c/nl_nl/support/docs/smb/switches/Cisco-Business-Switching/kmgmt-2514-configure-snmp-groups-cbs.html) [DHCP-upgrade](https://www.cisco.com/c/nl_nl/support/docs/smb/switches/Cisco-Business-Switching/kmgmt-2511-configure-dynamic-host-configuration-protocol-dhcp-cbs.html) [Wachtwoordsterkte](https://www.cisco.com/c/nl_nl/support/docs/smb/switches/Cisco-Business-Switching/kmgmt-2512-configure-password-strength-and-complexity-settings-cbs.html) [TCP- en UDP-instellingen](https://www.cisco.com/c/nl_nl/support/docs/smb/switches/Cisco-Business-Switching/kmgmt-2515-configure-tcp-and-udp-cbs.html) [Poortbeveiliging](https://www.cisco.com/c/nl_nl/support/docs/smb/switches/Cisco-Business-Switching/kmgmt-2944-demonstration-port-security-default-changes.html) [Tijdsinstellingen](https://www.cisco.com/c/nl_nl/support/docs/smb/switches/Cisco-Business-Switching/2525-2543-configure-system-time-settings-cbs.html) [Upgradefirmware](https://www.cisco.com/c/nl_nl/support/docs/smb/switches/Cisco-Business-Switching/kmgmt-2524-2545-upgrade-firmware-cbs.html) [Best Practices](https://www.cisco.com/c/nl_nl/support/docs/smb/switches/Cisco-Business-Switching/kmgmt-2797-smartport-best-practices-CBS.html) [Problemen oplossen: Geen IP](https://www.cisco.com/c/nl_nl/support/docs/smb/switches/Cisco-Business-Switching/kmgmt-2629-port-security-default-v-3-1.html)[adres](https://www.cisco.com/c/nl_nl/support/docs/smb/switches/Cisco-Business-Switching/kmgmt-2629-port-security-default-v-3-1.html) [Smartports voor probleemoplossing](https://www.cisco.com/c/nl_nl/support/docs/smb/switches/Cisco-Business-Switching/kmgmt-2634-identify-disable-smartports-CBS.html) [Map met probleemoplossing](https://www.cisco.com/c/nl_nl/support/docs/smb/switches/Cisco-Business-Switching/kmgmt-2960-cbs350-port-flapping.html) [VLAN's maken](https://www.cisco.com/c/nl_nl/support/docs/smb/switches/Cisco-Business-Switching/2526-2527-create-vlan-cbs250--cbs350-switch.html)